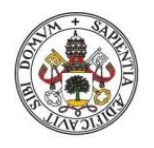

**Universidad deValladolid** 

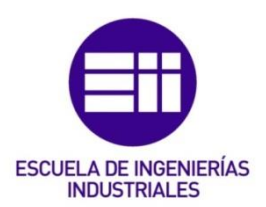

# UNIVERSIDAD DE VALLADOLID

# ESCUELA DE INGENIERIAS INDUSTRIALES

# Grado en Ingeniería en Tecnologías Industriales

# EXPLOITATION DES MESURES PAR SCAN LASER POUR LE PARAMETRAGE D'UN ALGORITHME DE GENERATION AUTOMATIQUE DE NUAGES DE POINTS

Autor: Martín Gutiérrez, Jorge

Dra. Dña Blanca Giménez Olivarría

École Nationale Supérieure des Arts et Métiers (ENSAM)

Valladolid, julio de 2019.

#### TFG REALIZADO EN PROGRAMA DE INTERCAMBIO

- TÍTULO: Exploitation des mesures par scan laser pour le paramétrage d'un algorithme de génération automatique de nuages de points
- ALUMNO: Jorge MARTÍN GUTIÉRREZ
- FECHA: 17 de enero de 2019
- CENTRO: École Nationale Supérieure des Arts et Métiers (ENSAM). Campus de Aix-en-Provence
- TUTOR: Arnaud Polette

#### RESUMEN:

Esta memoria recoge el proceso de explotación de medidas mediante escáner láser para la parametrización de un algoritmo de generación automática de nubes de puntos, como trabajo de fin de estudios del programa de doble grado en la École Nationale Supériure des Arts et Métiers (ENSAM Aix-en-Provence, Francia).

En primer lugar, me documenté sobre las diferentes tecnologías de escáner 3D profundizando en las más utilizadas. A continuación, me informé con más detalle sobre nuestro escáner, el escáner de brazo ROMER, con el cuál yo he trabajado.

Como mencioné anteriormente, la segunda etapa consiste en familiarizarme con el escáner, con la finalidad de saber qué influencia tienen sobre un escáner (sobre la nube de puntos resultante) una cierta configuración de los parámetros.

Finalmente, el tercer apartado de esta memoria se centra en la explotación de estas nubes de puntos, para extraer de ellas conclusiones respecto al ruido de dichas mediciones.

PALABRAS CLAVE: algoritmo, nube de puntos, escáner 3D, escáner de brazo, ruido.

#### ABSTRACT:

In this report you will find the work done for the exploitation of the laser scan measurements for the parameterization of an algorithm for automatic generation of point clouds, as end-of-studies Project PJE09 at the École Nationale Supérieure des Arts et Métiers (ENSAM Aix-en-Provence, France).

In first place, an analysis of the 3D scan technologies has been carried out, with an especial attention on the most used. Next, a deeper research was done concerning the scan placed in the school, the ROMER arm-based scanner; the tests were done with it.

As mentioned before, he second step is to become familiar with the scan and get to know it better, to know which setting parameters define a scan (rather the result: the cloud of points obtained) in one way or another.

Finally, the third section of the work focuses on exploiting this cloud of points to obtain conclusions about noise.

KEY WORDS: algorithm, point clouds, 3D scan, arm based scanner, noise.

PJE 09 : EXPLOITATION DES MESURES PAR SCAN LASER POUR LE PARAMETRAGE D'UN ALGORITHME DE GENERATION AUTOMATIQUE DE NUAGES DE POINTS

Réalisé par :

MARTÍN GUTIÉRREZ, Jorge

Professeurs responsables :

POLETTE, Arnaud

PERNOT, Jean Philippe

# **Résumé**

Ce rapport relate les actions qui ont été menées pour l'exploitation des mesures par scan laser pour le paramétrage d'un algorithme de génération automatique de nuages de points, dans le cadre du projet PJE09 (Projet d'expertise) à l'École Nationale Supérieure des Arts et Métiers (ENSAM), dans le campus d'Aix en Provence (France).

En premier lieu, je me suis renseigné sur les différents technologies de scan 3D et j'ai approfondie sur les plus utilisés. Ensuite, je me suis documenté sur notre scan, le bras à balayer ROMER, avec lequel j'ai travaillé.

Comme mentionné précédemment, la deuxième étape consiste à se familiariser avec le scan et mieux le connaître, afin de savoir quels paramètres de réglage définissent qu'un scan (plutôt le résultat : le nuage de points obtenu) soit d'une telle manière ou d'une autre.

Finalement, la troisième section du travail se centre sur le l'exploitation de ce nuage de points pour obtenir des conclusions à propos du bruit.

#### **Abstract**

.

In this report you will find the work done for the exploitation of the laser scan measurements for the parameterization of an algorithm for automatic generation of point clouds, as end-ofstudies Project PJE09 at the l'École Nationale Supérieure des Arts et Métiers (ENSAM), in the campus of Aix-en-Provence (France).

In first place, an analysis of the 3D scan technologies has been carried out, with an especial attention on the most used. Next, a deeper research was done concerning the scan placed in the school, the ROMER arm-based scanner; the tests were done with it.

As mentioned before, he second step is to become familiar with the scan and get to know it better, to know which setting parameters define a scan (rather the result: the cloud of points obtained) in one way or another.

Finally, the third section of the work focuses on exploiting this cloud of points to obtain conclusions about noise.

# SOMMAIRE

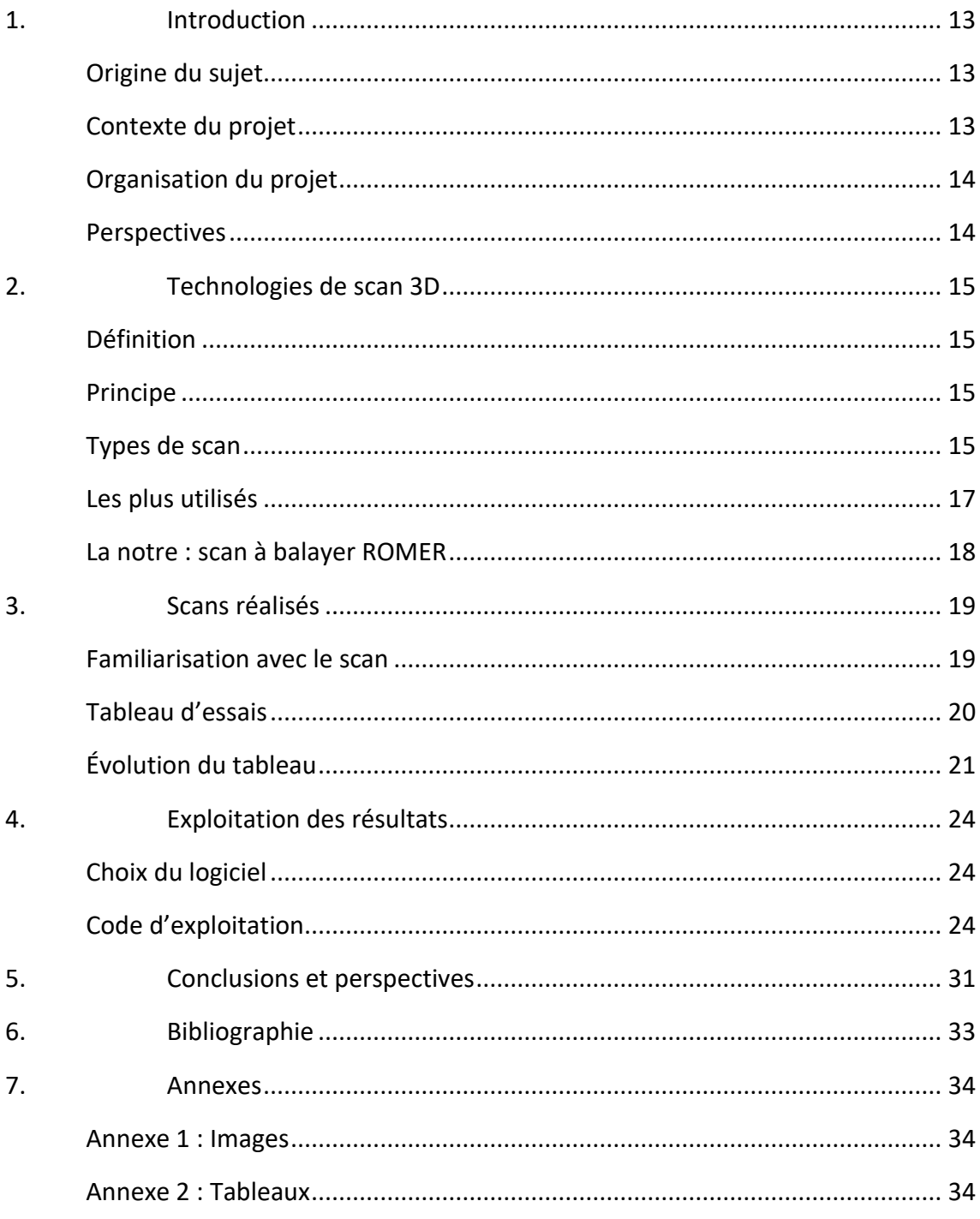

# 1. Introduction

### Origine du sujet

<span id="page-12-1"></span><span id="page-12-0"></span>Le projet réalisé lors du premier semestre de l'année scolaire 2018-2019 (donc depuis le début d'octobre de 2018 jusqu'à mi-janvier 2019), qui porte comme nom *Exploitation des mesures par scan laser pour le paramétrage d'un algorithme de génération automatique de nuages de points*, s'inscrit dans la continuation d'un autre projet démarré l'année précèdent (année scolaire 2017- 2018) appelé *Développement d'une technique de « virtual reverse-engineering » pour la rétroconception de maquettes numériques d'assemblages de pièces mécaniques.* 

## Contexte du projet

<span id="page-12-2"></span>Le projet mené pendant ce semestre fait partie d'un ensemble plus complexe, où plusieurs acteurs interviennent. Au-dessous des responsables du projet, M. Polette et M. Pernot, qui supervisent le travail réalisé, ils se trouvent les deux côtés de l'assortiment : la partie réel et la partie virtuelle.

La branche virtuelle du projet s'agisse d'un algorithme de génération automatique de nuages de points. Cet algorithme permet de générer des données artificielles similaires à ce qu'un scanner laser peut produire, en tenant en compte plusieurs valeurs telles que le bruit, la densité, ou encore la stratégie de scan.

La branche réelle traite la réalisation physique des tests (scans) avec le scan laser, afin de quantifier et modéliser son bruit selon différents réglages et différentes matières scannées.

À la fin de cette section, *Contexte du projet*, une image montre le schéma global du projet, expliqué précédemment.

L'objectif de ce projet (rappel : *Exploitation des mesures par scan laser pour le paramétrage d'un algorithme de génération automatique de nuages de points)* est de mettre en place une méthode pour déterminer certains paramètres, comme le bruit, la densité, ou la stratégie de scan, afin de produire des nuages de points avec l'algorithme correspondant à un modèle ou à un type de scanner réel particulier.

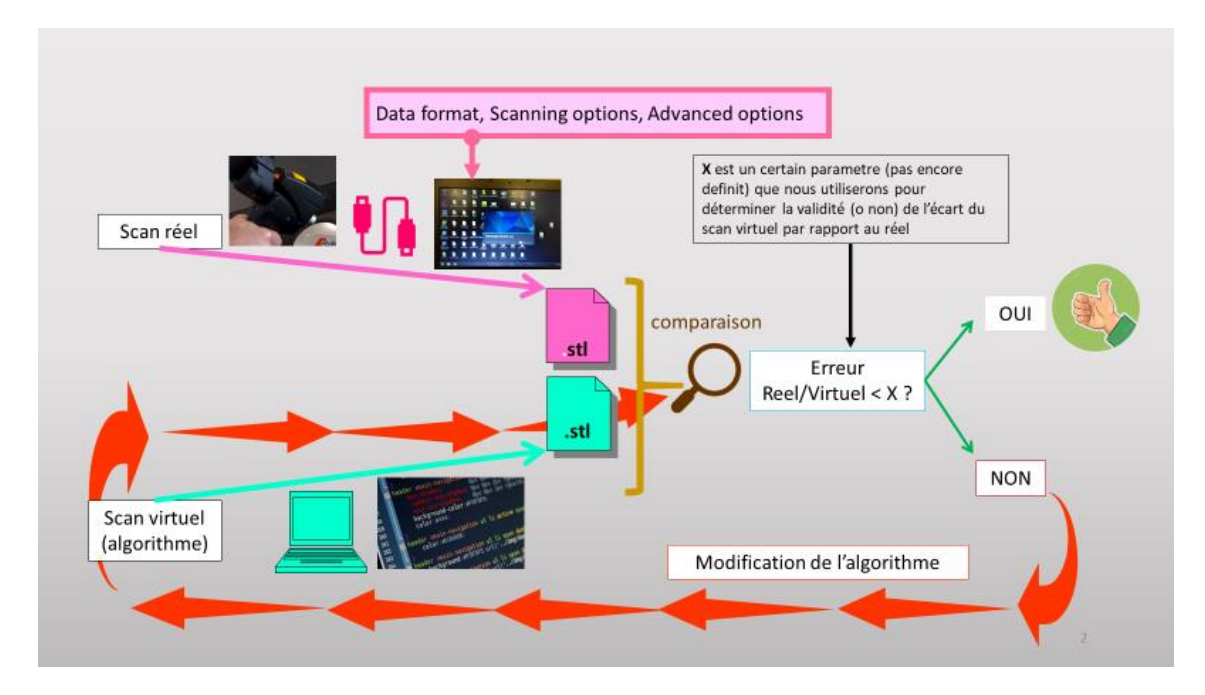

Image 1 : Schéma global du projet*.*

### Organisation du projet

<span id="page-13-2"></span><span id="page-13-0"></span>Personnellement, je me suis occupé de la branche réelle ; lors du déroulement du projet, elle a été divisée en deux parties : une partie théorique et une partie pratique.

Le domaine théorique, développé dans le point 2 de ce document, compose une contextualisation des différentes technologies de scan 3D existants, ainsi comme la définition et le principe de fonctionnement de la technologie. Un zoom a été fait sur les plus importantes parmi toutes les mentionnés. De plus, une documentation plus profonde a été fait sur notre cas particulier : le bras à balayer ROMER.

Le travail pratique compte, de nouveau, avec 2 étapes. D'abord, les tests faits avec le scan avec différents paramètres et surfaces d'appui ; d'ailleurs l'exploitation de ces tests avec l'ordinateur pour mesurer le bruit.

#### Perspectives

<span id="page-13-1"></span>Comme il évidence l'existence d'un projet précédemment, ce sujet est à continuer l'année prochaine, mais dans ce cas, dès l'exploitation des fichiers '.stl ' brutes obtenus avec le scan et avec un rôle plus importante de l'algorithme.

# 2. Technologies de scan 3D [1, 2, 3, 4, 5, 6, 7]

#### Définition

<span id="page-14-1"></span><span id="page-14-0"></span>Un scanner tridimensionnel, ou scanner 3D, est un appareil de numérisation et d'acquisition 3D qui permet de collecter des données sur un objet physique, notamment sur sa forme et sa texture (mais aussi la couleur), ou un environnement.

Les données ainsi collectées peuvent alors être utilisées pour construire de[s images de synthèse](https://fr.wikipedia.org/wiki/Synth%C3%A8se_d%27image_3D)  [en trois dimensions](https://fr.wikipedia.org/wiki/Synth%C3%A8se_d%27image_3D) (objets numériques) à des fins diverses : films, jeux vidéo, conception industrielle, rétro-ingénierie, documentation d'objets, …

#### Principe

<span id="page-14-2"></span>Un scanner 3D mesure généralement le positionnement d'un échantillonnage d[e points](https://fr.wikipedia.org/wiki/Point_%28g%C3%A9om%C3%A9trie%29) dans un [système de coordonnées](https://fr.wikipedia.org/wiki/Syst%C3%A8me_de_coordonn%C3%A9es) - un [nuage de points](https://fr.wikipedia.org/wiki/Nuage_de_points) - de la surface d'un sujet pour ensuite en extrapoler la forme à partir de leur répartition : ce procédé est appelé *une reconstruction 3D*. Si la couleur de chacun des points est analysée, alors celle de la surface peut également être reconstituée. L'image produite est basée sur une série de données composées des coordonnées positionnant chacun des points échantillonnés par rapport au scanner 3D. Ces coordonnées permettent de situer dans l'espace chacun des points par rapport au scanner, travail préalable et nécessaire à l[a modélisation numérique](https://fr.wikipedia.org/wiki/Mod%C3%A9lisation_3D) de l'image en trois dimensions de l'objet.

Généralement, les données (coordonnées des points) recueillies avec une seule [passe](https://fr.wikipedia.org/wiki/Passe_%28technique%29) ne sont pas suffisantes pour modéliser entièrement un sujet. Le travail doit être effectué de nombreuses fois, voire des centaines de fois, à partir de points de vue différents. Toutes les données recueillies doivent être réinterprétées et situées dans un système de coordonnées unique et regroupées. Le [processus,](https://fr.wikipedia.org/wiki/Processus_%28informatique%29) utilisant les différentes mesures avant d'être réinterprétées jusqu'à la modélisation est connu sous le nom de (en) *3D scanning pipeline.*

### Types de scan

<span id="page-14-3"></span>Il y a différents types de scan (sans entrer encore dans le domaine 3D), et donc plus d'une seule façon de les classer. Parmi les possibilités, j'ai créé un tableau récapitulatif des technologies où les plus répondues sont marqués en gras. Le tableau est suivi d'une petite ampliation de l'information concernant les technologies les plus importantes.

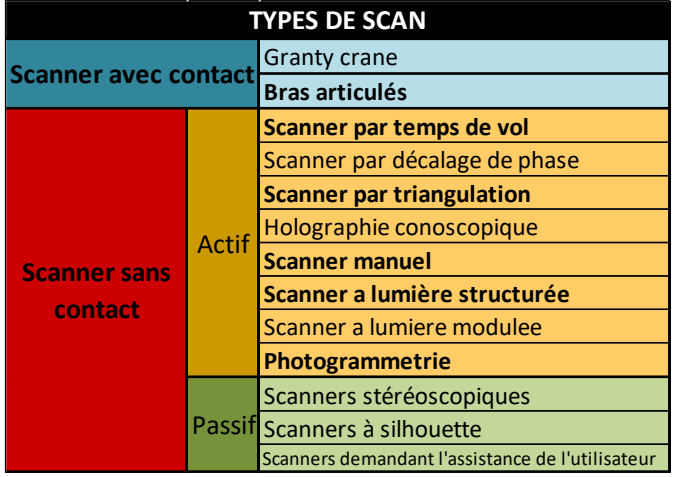

Tableau 1 : Récapitulatif des différentes technologies de scan*.*

<span id="page-15-0"></span>Scanner par temps de vol : basée sur le calcul de la durée mise par un laser pour toucher une surface et revenir.

- Avantage : capacité à scanner en 3D des grands objets et environnements.
- Inconvénient : leur lenteur.

Scanner par triangulation : projection d'un rayon laser et analyse de sa déviation sur le volume à définir.

- Avantages : sa résolution et sa précision.
- Inconvénients : extrême sensibilité du laser aux propriétés physiques de la surface devant être scannée. Les surfaces très brillantes ou transparentes sont particulièrement problématiques.

Scanner manuel (par contact) : à l'aide d'un palpeur, quadrillage de la pièce et reconstitution de la surface à partir des points mesurés.

- Avantages : sa précision et sa capacité à scanner en 3D des surfaces réfléchissantes ou transparentes.
- Inconvénients : lenteur et inadéquation avec des formes organiques ou très complexes.

Scanner à lumière structurée : ils réalisent un calcul, type triangulation, à partir de la déformation de la lumière projetée. Cette lumière est captée par 2 caméras. En calculant le déplacement du motif sur la surface, le logiciel en déduit ses propriétés.

- Avantages : sa vitesse, la résolution et la capacité à scanner des personnes.
- Inconvénients : sa sensibilité aux conditions d'éclairage et à certaines surfaces (brillantes, noires).

Photogrammétrie (scan 3D à partir des photos) : analyse complexe de photos prises dans différentes positions. Les informations extraites permettent de positionner en 3D le lieu où les photographies ont été prises et d'en déduire les volumes du sujet.

- Avantages : sa précision et sa rapidité d'acquisition. La photogrammétrie fonctionne avec tous types d'objets, y compris des environnements photographiés du ciel.
- Inconvénients : sa sensibilité à la qualité des photos et le temps de calcul nécessaire pour créer la surface 3D.

# Les plus utilisés

<span id="page-16-0"></span>Ensuite, un nouveau tableau agroupe les technologies de scan 3D les plus importantes, ainsi comme ses caractéristiques principales :

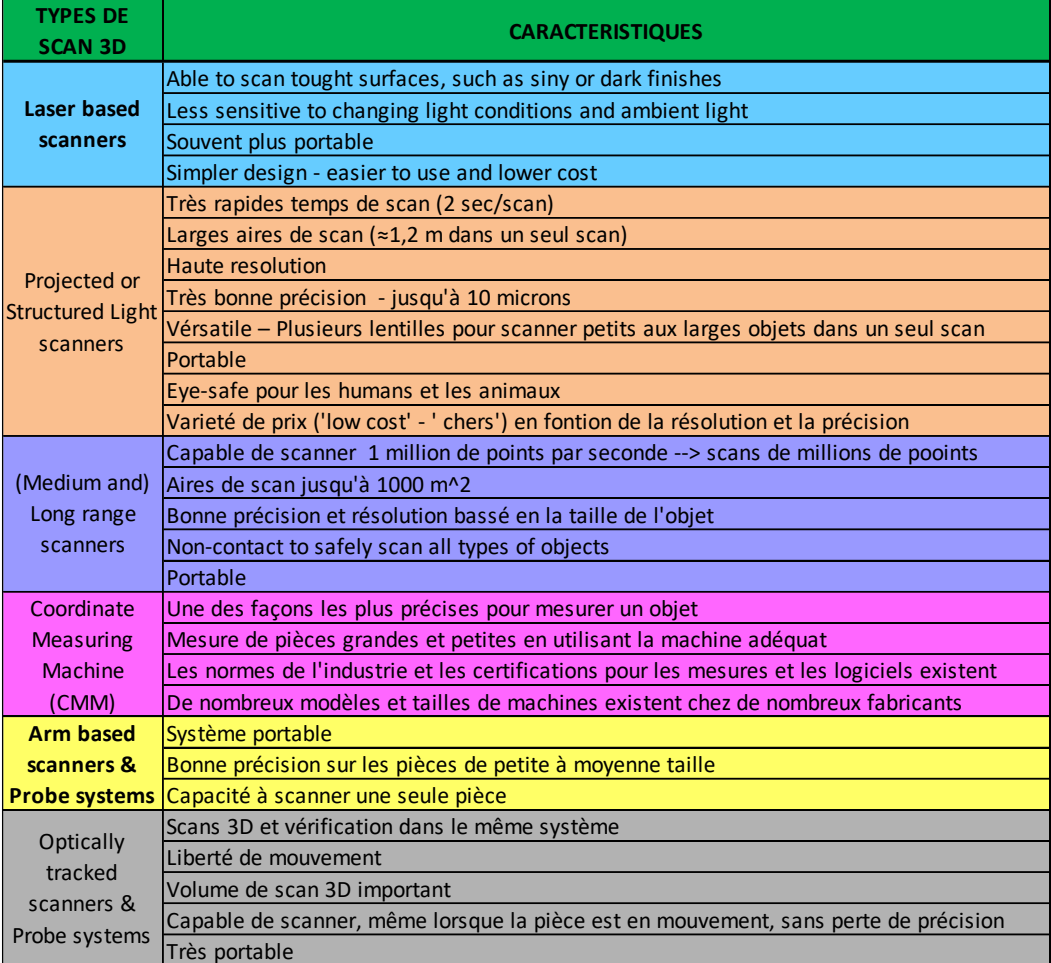

<span id="page-16-1"></span>*Tableau 2 : Types de scans 3D.*

### La notre : scan à balayer ROMER

<span id="page-17-0"></span>Le scan que nous avons à l'école est un bras à balayer (an anglais 'Arm based scanner') de la marque ROMER. Pour me renseigner sur ses caractéristiques j'ai consulté directement son site web, à partir duquel les informations suivantes ont été retenus :

- Le scanner laser RS4 intégré et entièrement certifié est conçu pour capturer des données de points 3D sur une gamme de types de surfaces. Il ne nécessite aucun étalonnage, temps de préchauffage ou câbles et contrôleurs supplémentaires. C'est totalement intégré. Avec une bande laser ultra-large allant jusqu'à 150 mm, le RS4 peut capturer 752 000 points par seconde, ce qui réduit le nombre de passes nécessaires pour numériser entièrement une pièce et minimiser le temps de mesure global.
- Volume de mesure : disponible en six tailles fournissant des volumes de mesure avec des diamètres compris entre 2,0 m et 4,5 m.
- Reconnaissance automatique des sondes : possibilité d'échanger les sondes à tout moment sans avoir à recalibrer.
- Balance des bras : une conception optimisée rend le bras plus léger et plus facile à utiliser.

En parallèle à l'utilisation du scan, je me suis appuyé sur le logiciel 'GeoMagic Studio 2014', qui est l'interface entre le scan et l'ordinateur. Cet outil nous permet de visualiser le scan que nous sommes en train de réaliser (où que nous avons réalisé), ainsi comme régler différents paramètres du scan qui vont influencer le nuage de points final. Cette question sera traitée en profondeur ultérieurement.

# 3. Scans réalisés

### Familiarisation avec le scan

<span id="page-18-1"></span><span id="page-18-0"></span>La prise de contact a démarré avec certains essais qui avaient pour but me familiariser avec le scan. Une fois que j'ai intériorisé son fonctionnement au niveau des mouvements (comment faire les passages, comment réagir lors que le bras était bloqué au niveau de l'axe, quoi faire quand le scan arrêtait l'enregistrement à cause d'un mauvais positionnement, …), j'ai continué avec la prise en main de GeoMagic Studio 2014, le logiciel qui traite l'information du scan.

GeoMagic Studio 2014 offre une largue variété de possibilités pour régler le scan (affichés sur l'image 2). Comme, évidement, je n'avais pas le temps de toutes connaître, j'ai décidé de cibler celles qui nous semblait plus pertinentes pour le projet.

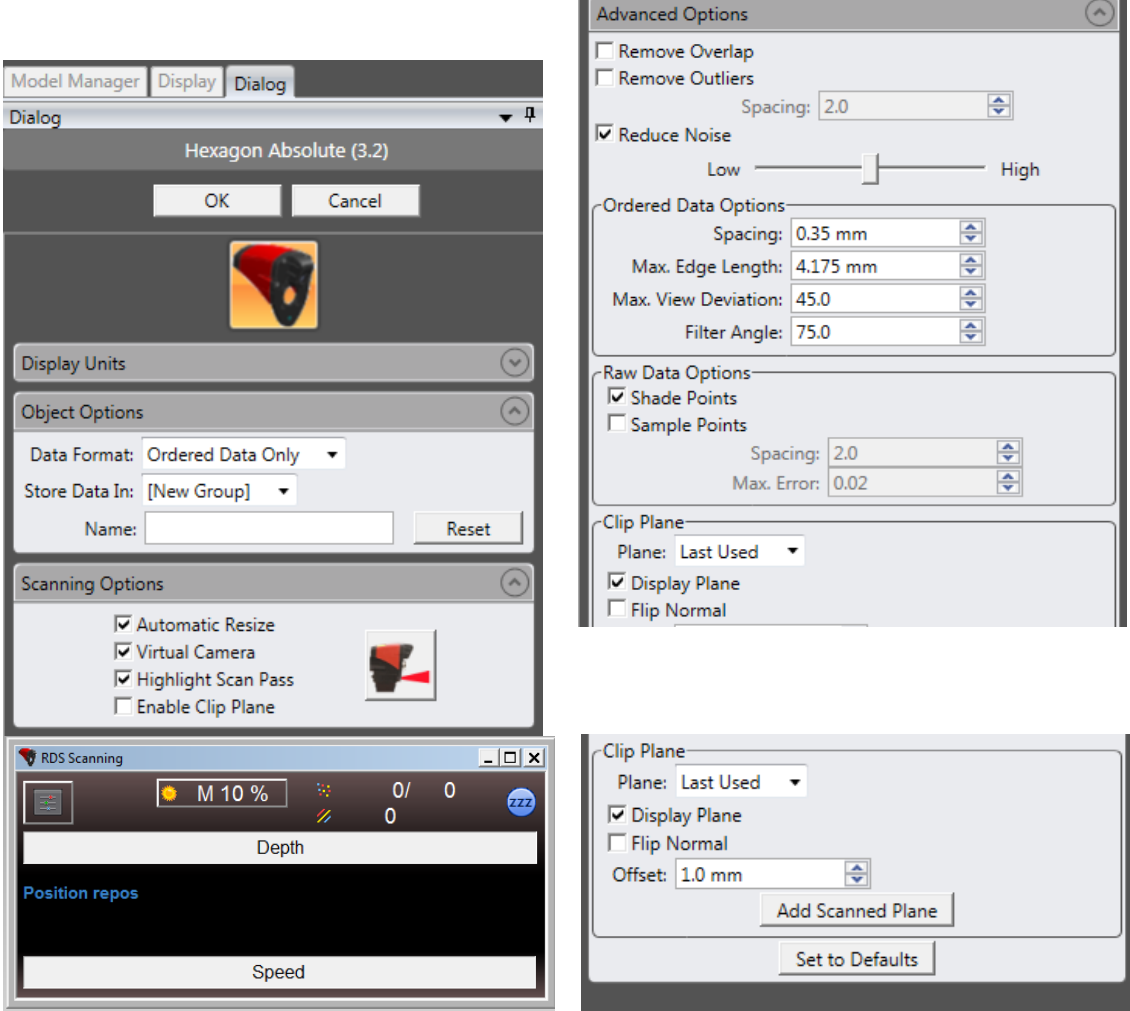

<span id="page-18-2"></span>*Image 2 : Compilation des différents paramètres que peuvent être réglés (onglet 'Dialog').*

Dans le point suivant, 'Tableau d'essais', j'explique sur quels paramètres des montrés ci-dessus j'ai décidé de jouer.

### Tableau d'essais

<span id="page-19-0"></span>Une fois je connaissais les paramètres sur lesquels je pouvais jouer, j'ai ciblé ceux que nous avons considéré plus pertinents, afin d'encadrer une tâche réalisable (en termes de temps) et qui nous permet extraire des conclusions.

Tout en premier, je voudrais remarquer un souci qui est survenu lors de la réalisation des essais pour qu'il ne l'arrive pas de nouveau à quelqu'un d'autre. Dans l'onglet 'Dialog', sous la fenêtre 'Object options'  $\rightarrow$  'Data format', les fichiers enregistrés comme 'Ordered and Raw Data' (Données ordonnées et brutes) n'étaient pas bons ; les fichiers, qui faisaient environ 70 KB, étaient presque vides, et donc, ils étaient inutiles (face aux fichiers de 5000 à 30000 KB que j'ai récupéré après). Au moment où nous nous sommes rendu compte, j'ai recommencé en cochant 'Ordered data only' (données ordonnées seulement).

Ensuite, pour revenir au tableau, je suis parti sur une différenciation entre facteurs externes, comme allumer ou pas la salle, la luminosité de la journée (jour ensoleillé ou couvert), la surface sur laquelle nous appuyons la pièce à scanner, la pièce sélectionné (et donc ses caractéristiques : couleur, type de surface, forme, …), la distance pièce-scan à laquelle nous faisons le parcours de la pièce, les nombres de fois que nous parcourons la pièce, la vitesse à laquelle on déplace le scan, … et facteurs internes, comme le Reduced Noise (paramètre pour la réduction de bruitescale de 1 à 5), le Exposure time ( ou temps d'exposition, mesuré en %, qui détermine la intensité de la ligne du laser).

D'ailleurs, pour clarifier comment j'ai choisi la plage de valeurs entre lesquels varier les paramètres, comme l'Exposure time ou le Reduced noise, par exemple :

- 1. Pièce : j'ai commencé par un câble VGA par différentes raisons : le premier jour il était près de moi, elle est une pièce simple (composé seulement du câble est les deux têtes), il est aussi complexe selon la façon de le positionner (il y a des zones faciles à scanner et des autres qui sont cachées), le matériau dont il se compose (plastique) est noir et lise (et alors, normalement, facile à scanner). Après le câble VGA j'avais prévu de scanner des autres pièces plus industrielles, comme un piston, un avion imprimé en 3D, etc. Néanmoins, celle-là demande plus de temps (je n'avais pas le temps) et des scans plus complexes.
- 2. Surface de scan : nous considérons importante pour scanner que la surface d'appui soit complètement lise (dans notre cas le marbre de référence et une feuille blanche). Après, le marbre, comme il est composé de plusieurs minéraux, donne un reflet qui n'est pas uniforme, au contraire que la feuille blanche ; c'est pour cela qui j'ai décidé de tester les deux cas.
- 3. Distance de scan : j'ai distingué 3 cas différents qui sont perceptibles par la relation « point-ligne » : le point se situe sur la ligne (distance idéale de scan) à peu près à 10 centimètres. Quand nous situons le scan a moins de 10 cm de la pièce le point est au-dessus de la ligne ; le cas contraire dépasse les 10 cm.
- 4. Exposure time (temps d'exposition) : ce paramètre peut varier entre 0 et 100%, alors j'ai choisi une approche d'optimisation pour faire le minimum de scans possibles pour pouvoir extraire des conclusions (dans ce cas 3 possibilités) ; ainsi, j'ai choisi deux cas extrêmes (85% comme extrême haute et 15% comme extrême bas) et un cas moyen (50%).
- 5. Reduced noice (réduction de bruit) : avec les mêmes intentions que pour le temps d'exposition, j'ai choisi comme valeurs limites 5 et 1, et comme valeur intermédiaire 3 (plage de possibilités : de 1 à 5).

De cette façon, le tableau d'essais ressemblerait à :

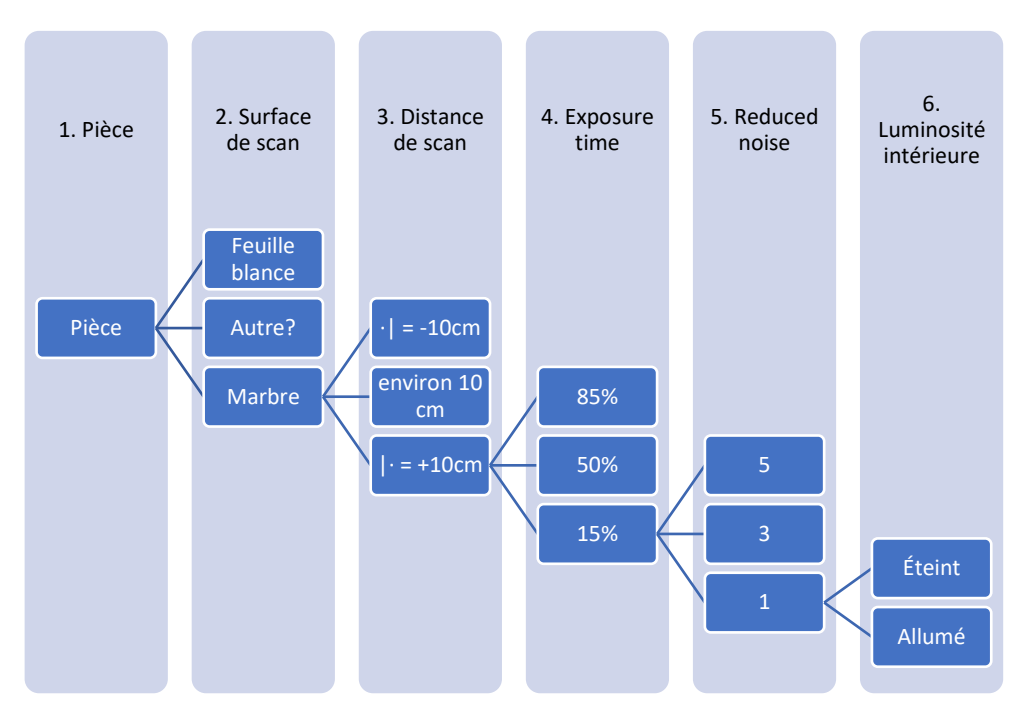

*Image 3 : Schéma en cascade du processus de scan (initial)*

<span id="page-20-1"></span>Avec l'approche précèdent le nombre d'essais pour une seule pièce est de 110, ce qui est 'incontournable' si je voulais faire des autres avancements dans le projet.

Donc, le tableau d'essais a avancé au fur et à mesure que des conclusions étaient déduites, comme j'explique dans le point suivante 'Évolution du tableau'.

# Évolution du tableau

<span id="page-20-0"></span>Comme mentionné dans le point précèdent, certaines conclusions que j'ai extraites modifient le tableau que j'avais préparé au début ; celle-là concerne :

• Tester que 2 surfaces de scan : le marbre et la feuille blanche de papier. On n'a pas le temps de plus tester.

- Ne pas faire tous les scans sous les conditions '-10 cm' et '+10 cm', car les nuages de points obtenus enregistrent une très petite quantité de points.
- Travailler avec la lumière de la salle toujours allumé, vu qu'il n'a pas aucune influence sur les résultats de scan.

Alors, notre tableau prend la forme suivante :

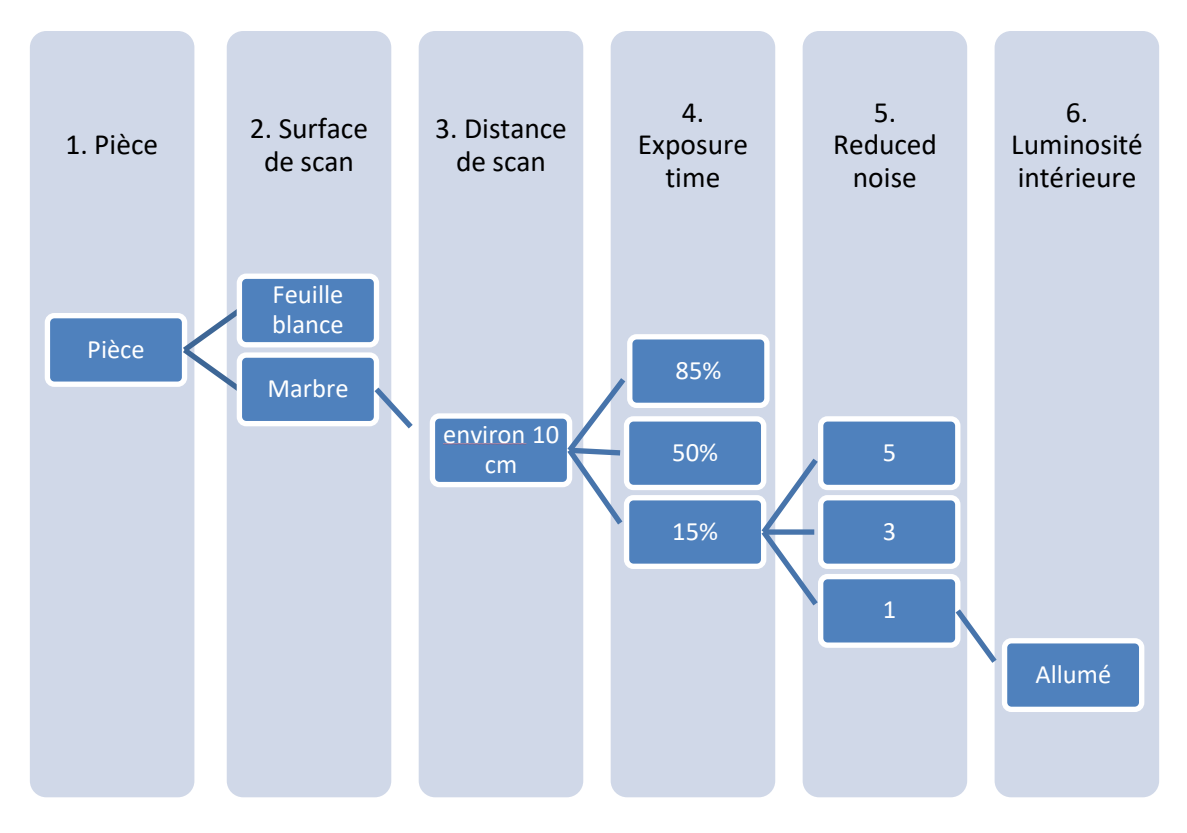

*Image 4 : Schéma en cascade du processus de scan (final)*

<span id="page-21-0"></span>Le nombre de scans à réaliser est, d'environ, 36. Et je dis bien 36, car il ne faut pas oublier les scans à '-10 cm' et '+10 cm', qui n'apparaissent pas dans l'image (car je ne réalise pas tous), mais qui sont faites, quand même.

Pour donner plus de précisions sur la forme du vrai tableau, réalisé sur Excel, j'ajoute une capture d'écran :

|              |     |       |         |           | entrées        |         |                                 |                                      |                                      |              | sorties                    |  |                             |                         |
|--------------|-----|-------|---------|-----------|----------------|---------|---------------------------------|--------------------------------------|--------------------------------------|--------------|----------------------------|--|-----------------------------|-------------------------|
| N° Essay     |     |       |         |           | <b>Pièce</b>   | Surface | <b>Distance</b><br>scan<br>(cm) | Luminosité<br>exterieure<br>$(0-10)$ | <b>Exposure Reduce</b><br>time $(*)$ | <b>Noise</b> | N <sup>2</sup><br>passages |  | <b>Temps scan</b><br>(mins) | <b>Current</b><br>Cells |
| $\mathbf{1}$ |     |       |         |           | Cable VGA noir |         |                                 |                                      |                                      |              |                            |  |                             |                         |
|              | 1.1 |       |         |           |                | Marbre  |                                 |                                      |                                      |              |                            |  |                             |                         |
|              |     | 1.1.1 |         |           |                |         | н                               |                                      |                                      |              |                            |  |                             |                         |
|              |     |       | 1.1.1.1 |           |                |         |                                 |                                      | 85                                   |              |                            |  |                             |                         |
|              |     |       |         | 1.1.1.1.1 |                |         |                                 | 3 <sub>l</sub>                       |                                      | 5            |                            |  |                             |                         |
|              |     |       |         |           |                |         |                                 |                                      |                                      |              |                            |  |                             | 6616                    |
|              |     |       |         | 1.1.1.1.2 |                |         |                                 |                                      |                                      | 3            |                            |  |                             |                         |
|              |     |       |         |           |                |         |                                 |                                      |                                      |              |                            |  |                             | 2511                    |
|              |     |       |         | 1.1.1.1.3 |                |         |                                 |                                      |                                      | 1            |                            |  |                             |                         |
|              |     |       |         |           |                |         |                                 |                                      |                                      |              |                            |  |                             | 5817                    |
|              |     |       | 1.1.1.2 |           |                |         |                                 |                                      | 50                                   |              |                            |  |                             |                         |
|              |     |       |         | 1.1.1.2.1 |                |         |                                 |                                      |                                      | 5            |                            |  |                             |                         |
|              |     |       |         |           |                |         |                                 |                                      |                                      |              |                            |  |                             |                         |
|              |     |       |         | 1.1.1.2.2 |                |         |                                 |                                      |                                      | 3            |                            |  |                             |                         |
|              |     |       |         |           |                |         |                                 |                                      |                                      |              |                            |  |                             | 13542                   |
|              |     |       |         | 1.1.1.2.3 |                |         |                                 |                                      |                                      | 1            |                            |  |                             |                         |
|              |     |       |         |           |                |         |                                 |                                      |                                      |              |                            |  |                             |                         |
|              |     |       | 1.1.1.3 |           |                |         |                                 |                                      | 15                                   |              |                            |  |                             |                         |
|              |     |       |         | 1.1.1.3.1 |                |         |                                 |                                      |                                      | 5            |                            |  |                             |                         |
|              |     |       |         |           |                |         |                                 |                                      |                                      |              |                            |  |                             |                         |

Tableau 3 : Tableau d'essais*.*

<span id="page-22-0"></span>À gauche se trouve la numération des essais que, comme nous pouvons observer comprenne jusqu'à 4 subdivisions.

Pour remplir ce tableau il faut commencer par choisir une pièce (donc essai 1, 2, 3, …). Ensuite entrer la surface d'appui (qui dérive en 1.1, 1.2, 1.3, …), dans notre cas marbre o papier. Après, il faut déterminer la 'distance de scan' qui a été expliqué précédemment (traduit par 1.1.1, 1.1.2, 1.1.3, ...) que pour nous prend la forme de '-10 cm',  $\approx$ 10 cm' ou '+10 cm'. À continuation on note la luminosité extérieure dans un échelle de 0 à 10 (0 : obscurité complète ; 3 : jour nuageux, couvert ; 5 : nuages et soleil ; 7 : jour ensoleillé ; 10 : 100% de lumière). En plus, il faut régler le temps d'exposition (alors, essai 1.1.1.1, 1.1.1.2, 1.1.1.3, …). Et finalement, on va entrer la réduction de bruit (donc essai 1.1.1.1.1, 1.1.1.1.1.2, 1.1.1.1.1.3, …), en choisissant une valeur entre 1, 3 et 5.

Après faire un scan avec un certain réglage, que j'ai nommé entrées, il faut récupérer l'information fourni par le logiciel (sorties) : le nombre de passages réalisés pour un scan 'acceptable', le temps mis pour réaliser le scan et le nombre de cellules récupérés. Généralement, et à titre personnel, j'ajoutais des remarques supplémentaires de chaque scan.

# 4. Exploitation des résultats [8, 9, 10, 11]

#### Choix du logiciel

<span id="page-23-1"></span><span id="page-23-0"></span>Une fois le tableau d'essais a été complété nous sommes prêts à exploiter les fichiers '.stl' récupérés grâce à GeoMagic Studio 2014. Si on se demande quel logiciel utiliser, plus d'une réponse est valable, comme MeshLab ou Matlab. Cependant, nous avons choisi Mathematica, car il est un logiciel qui compte avec beaucoup de documentation en ligne, c'est qui est très important vu que je suis complètement débutant avec ce logiciel et donc il va me permettre de travailler en autonomie.

### Code d'exploitation

<span id="page-23-2"></span>La découverte de Mathematica, comme précédemment pour le scan, a pris son temps. En plus, plusieurs tests avec différents fonctions, tels que 'Flatten', FindFormula', NormalDistribution, ont été faits. Le but était de trouver celles qui vont m'aider à analyser les résultats et extraire des conclusions (même si les librairies de Mathematica offrent une infinité de possibilités).

Finalement, avec l'aide de M. Polette, nous avons developpé certaines lignes de code expliqués ci-dessous :

(\*Importation des fichiers correspondant à un scan du marbre 'pur' et d'une feuille de papier 'pure' .stl en Mathematica\*)

Marbre= Import ["Z:\*Adresse du fichier importer*.stl"]; Papier = Import ["Z:\ *Adresse du fichier importer*.stl"];

(\*MeshCoordinates: donne une liste des coordonnées (de tous les points qui composent) dans la région maillé\*)

ListCoordMarbre = MeshCoordinates[Marbre] ListCoordPapier = MeshCoordinates[Papier]

(\*On vérifie qu'on a les mêmes dimensions et donc qu'on peut les représenter ensemble sous la forme d'un histogramme\*)

Dimensions[ListCoordMarbre]; Dimensions[ListCoordPapier];

(\*ListPointPlot3D[coordonées]: génère un nuage de points 3D avec les coordonnées\*)

ListPointPlot3D[ListCoordMarbre, BoxRatios->Automatic]

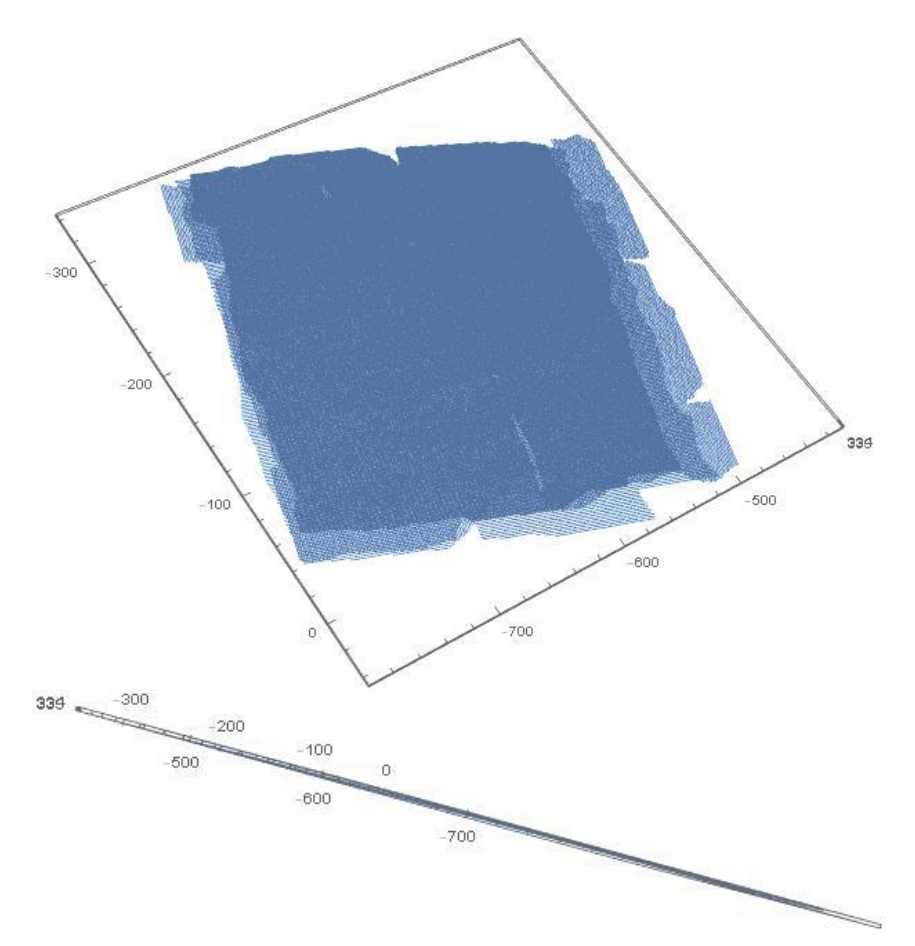

<span id="page-24-0"></span>Image 5 : Nuage de points 3D du marbre*.*

#### ListPointPlot3D[ListCoordPapier, BoxRatios->Automatic]

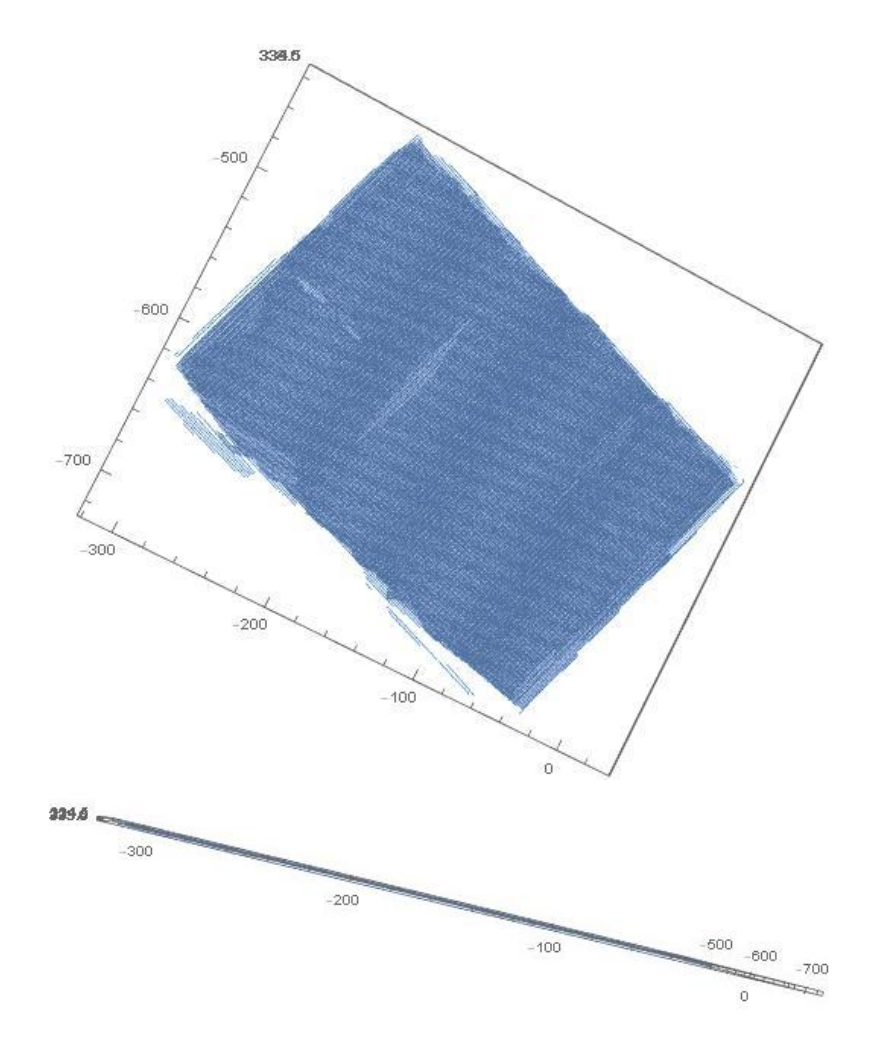

<span id="page-25-0"></span>Image 6 : Nuage de points 3D du papier*.*

#### (\*fit du plan : on génère l'équation d'un plan\*)

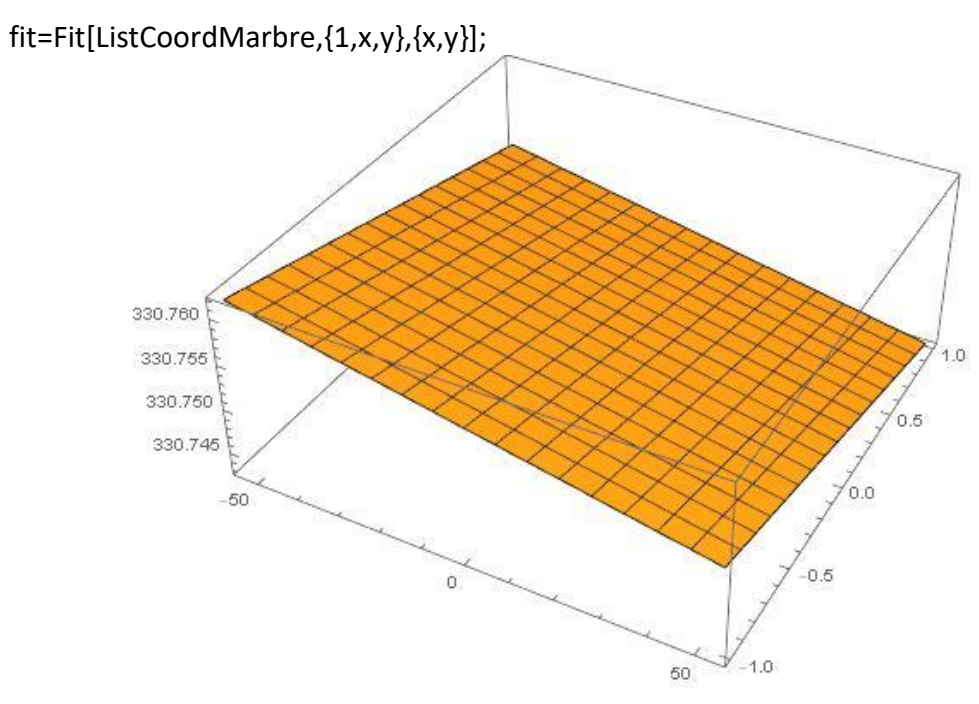

Image 7 : Plan crée par 'fit' (marbre)*.*

<span id="page-26-0"></span>fit=Fit[ListCoordPapier,{1,x,y},{x,y}];

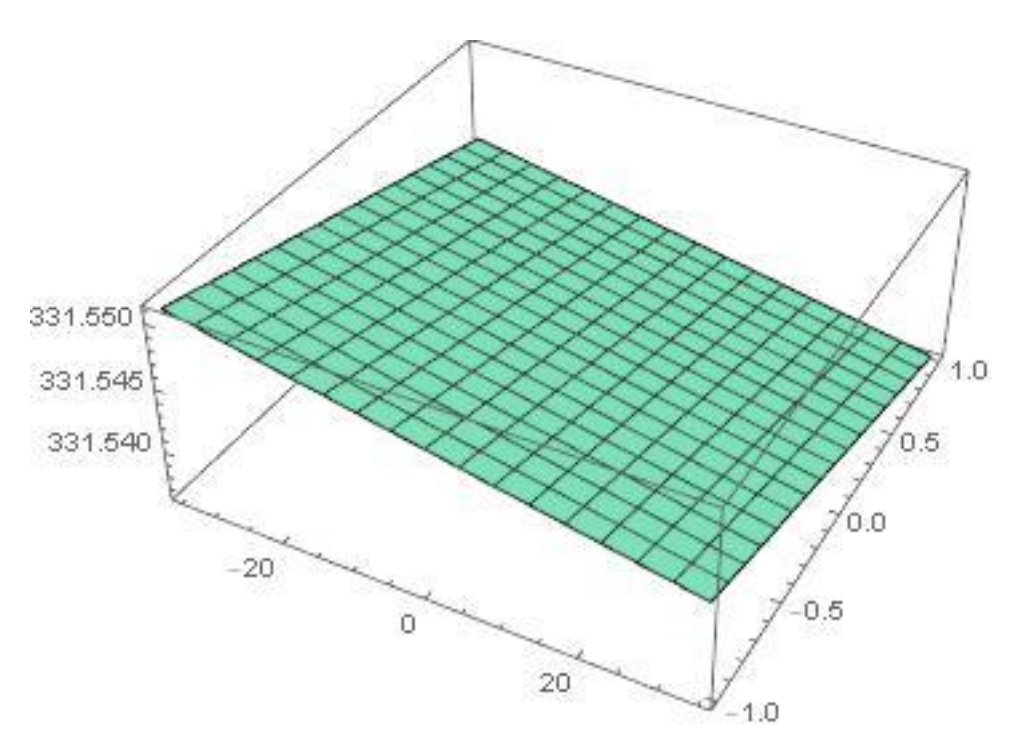

<span id="page-26-1"></span>*Image 8 : Plan crée par 'fit' (marbre).*

#### (\*on calcule le bruit sur Z\*)

errMarbre=Table[ListCoordMarbre[[i]][[3]]-fit/.{x->ListCoordMarbre[[i]][[1]],y- >ListCoordMarbre[[i]][[2]]},{i,Length[ListCoordMarbre]}];

errPapier=Table[ListCoordPapier[[i]][[3]]-fit/.{x->ListCoordPapier[[i]][[1]],y- >ListCoordPapier[[i]][[2]]},{i,Length[ListCoordPapier]}];

Histogram[{errMarbre, errPapier}, ChartLegends -> {"Marbre", "Papier"}]

(\*on représente le bruit des 2 cas sur le même histogramme\*)

30000 25000 20 000 Marbre 15000 Out[52]= **Papier** 10000 5000  $0.0$  $0.2$  $0.4$  $-0.4$  $-0.2$ 

<span id="page-27-0"></span>*Image 9 : Histogramme qui représente le bruit pour le marbre et le papier. Axe horizontal : distance. Axe vertical : nombre de points.* 

(\*on représente le bruit avec un code de couleurs qui évidence la distance des points au plan crée avec 'fit'\*)

errMapMarbre = Table[{ListCoordMarbre[[i]][[1]], ListCoordMarbre[[i]][[2]], ListCoordMarbre[[i]][[3]] - fit /. {x -> ListCoordMarbre[[i]][[1]], y -> ListCoordMarbre[[i]][[2]]}}, {i, Length[ListCoordMarbre]}];

ListDensityPlot[errMapMarbre, PlotLegends -> Automatic, AspectRatio -> Automatic, InterpolationOrder -> 0, ColorFunction -> "Rainbow"]

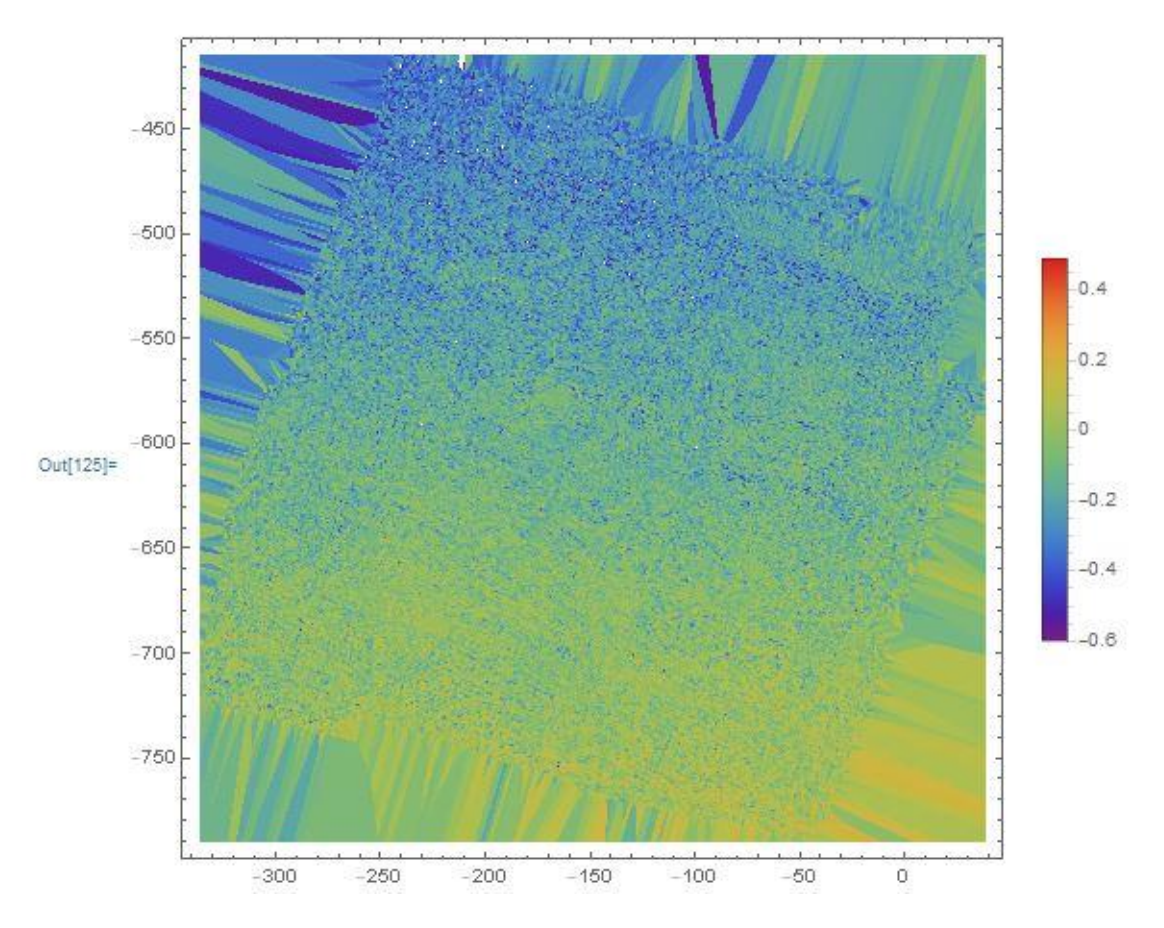

<span id="page-28-0"></span>*Image 9 : Représentation du bruit avec un code couleurs en fonction de la distance (marbre).*

errMapPapier = Table[{ListCoordPapier[[i]][[1]], ListCoordPapier [[i]][[2]], ListCoordPapier [[i]][[3]] - fit /. {x -> ListCoordPapier [[i]][[1]], y -> ListCoordPapier [[i]][[2]]}}, {i, Length[ListCoordPapier]}];

ListDensityPlot[errMapPapier, PlotLegends -> Automatic, AspectRatio -> Automatic, InterpolationOrder -> 0, ColorFunction -> "Rainbow"]

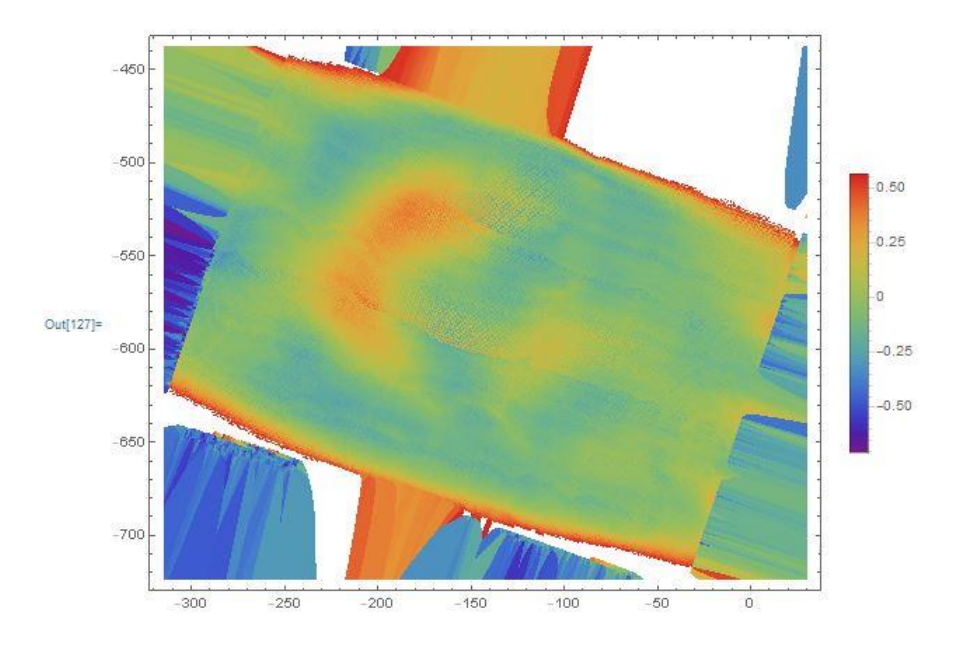

<span id="page-29-0"></span>*Image 10 : Représentation du bruit avec un code couleurs en fonction de la distance (papier).*

Personnellement, j'ai eu temps que pour analyser les fichiers qui comprennent le scan du marbre 'pur' et d'une feuille blanche de papier 'pure', pourtant comme j'expliquerais dans le point 5, 'Conclusions et perspectives', ce code peut être utilisé pour tous les autres fichiers '.stl' stockés afin d'extraire des conclusions.

# 5. Conclusions et perspectives

<span id="page-30-0"></span>En premier lieu, ce document constitue un bon support pour tous ceux qui veulent se renseigner sur les technologies de scan, et plus concrètement sur les techniques de scan 3D. Il n'est pas un document très exhaustif, mais pour une première approche à la technologie il est adéquat.

D'autre côté, la partie qui m'a pris plus de temps est la réalisation des scans (en plus de par le fait de qu'ils prend du temps en soi même, parce que j'ai dû les répéter, presque en totalité). Celle-là se traduit par un héritage sous la forme d'un base de données, qui sont les fichiers '.stl' des différents scans. Le total monte jusqu'à 42 fichiers.

Pour continuer avec le travail réalisé jusqu'à aujourd'hui il faut continuer à analyser les fichiers qui constituent la basse de fichiers. Le but est d'extraire des conclusions par rapport à l'influence des paramètres sur lesquels nous avons joué au moment de régler le scanner (rappel : distance de scan, temps d'exposition, réduction du bruit) sur le bruit.

D'autre part, la constitution de cette basse de fichiers m'a permis obtenir les conclusions suivantes :

- Il a été déjà mentionné, mais la lumière de la salle (allumé/éteint) n'a pas d'influence sur le scan.
- Les scans réalisés à '-10 cm' ou '+10 cm' récupèrent beaucoup moins de cellules que ceux faits à '≈10 cm', et donc sont beaucoup moins complets (au contraire que pour '≈10 cm', la pièce ne s'affiche quasiment pas)
- Le temps d'exposition joue un rôle important en fonction de la couleur de la pièce. Un temps d'exposition assez élevé (comme 85%, valeur avec lequel j'ai fait les tests) n'affiche pas les zones claires (comme la tête du câble VGA). En opposition, un temps d'exposition assez petit (p.e. 15%) n'affiche pas les zones obscures (comme le câble VGA).

Une idée qui est apparu lors des échanges avec les responsables du projet a été la possibilité de faire un benchmark avec une feuille dégradé (dès le blanc absolu jusqu'à le plus obscur des noirs) afin de bien connaître le comportement du temps d'exposition.

Par ailleurs, en s'appuyant sur les images du point 4, 'Exploitation des scans', on peut affirmer :

- La distribution du bruit est plus régulière pour le marbre que pour la feuille de papier (comparaison des images 9 et 10), comme il montre le code de couleurs. Une petite remarque doit être fait pour le cas du papier, car on peut observer que certaines zones sont en rouge ou bleu foncé ; celle-là est dû aux limites de la feuille et non à une irrégularité de la même.
- Comme il évidence la superposition de l'histogramme du marbre sur celui du papier, le nombre de points qui s'écartent du plan crée par la fonction 'fit' est plus grand.

• Aussi la fourchette de l'écart entre la distance maximum inferieure et l'homologue supérieure est plus grande pour le marbre (depuis -0.6 jusqu'à +0.3) que pour le papier (depuis -0.3 jusqu'à 0.5).

Ces deux dernières conclusions semblent raisonnables vu que la surface d'une feuille du papier est plus régulière que le marbre (constitué de petits portions de différents minéraux que reflètent la lumière, et donc augmentent le bruit).

Finalement, il ne faut pas oublier que ce travail réalisé s'encadre dans le contexte d'un projet plus complexe que la seule réalisation de scans et postérieur analyse des fichiers. L'objectif de ce projet est de mettre en place une méthode pour déterminer certaines paramètres (le bruit, la densité, ou la stratégie de scan) afin de produire des nuages correspondant à un modèle ou à un type de scanner particulier.

# 6. Bibliographie

<span id="page-32-0"></span>[1]<https://www.sculpteo.com/fr/glossaire/scan-3d-et-acquisition-definition/>

[2] [https://fr.wikipedia.org/wiki/Scanner\\_tridimensionnel](https://fr.wikipedia.org/wiki/Scanner_tridimensionnel)

[3] Présentation de cours de JP Pernot : Reverse Engineering

[4]<https://www.aniwaa.fr/les-technologies-de-scan-3d-et-le-processus-de-scan-3d/>

[5] https://cylaos.fr/exemples-simples-dutilisation-scanners-3d-proposes-cylaos-presentationsuccincte-differentes-technologies-de-scanner

[6]<https://www.ems-usa.com/tech-papers/3D%20Scanning%20Technologies%20.pdf>

[7] [https://www.hexagonmi.com/products/portable-measuring-arms/romer-absolute-arm](https://www.hexagonmi.com/products/portable-measuring-arms/romer-absolute-arm-with-integrated-scanner)[with-integrated-scanner](https://www.hexagonmi.com/products/portable-measuring-arms/romer-absolute-arm-with-integrated-scanner)

[8]<https://reference.wolfram.com/language/ref/FindFormula.html>

[9]<https://reference.wolfram.com/language/ref/Histogram.html>

[10[\] https://mathematica.stackexchange.com/questions/2279/creating-overlapping](https://mathematica.stackexchange.com/questions/2279/creating-overlapping-histogram-plots)[histogram-plots](https://mathematica.stackexchange.com/questions/2279/creating-overlapping-histogram-plots)

[11[\] https://mathematica.stackexchange.com/questions/65604/how-do-i-display-the-plane](https://mathematica.stackexchange.com/questions/65604/how-do-i-display-the-plane-of-best-fit-in-3d)[of-best-fit-in-3d](https://mathematica.stackexchange.com/questions/65604/how-do-i-display-the-plane-of-best-fit-in-3d)

# 7. Annexes

# Annexe 1 : Images

<span id="page-33-1"></span><span id="page-33-0"></span>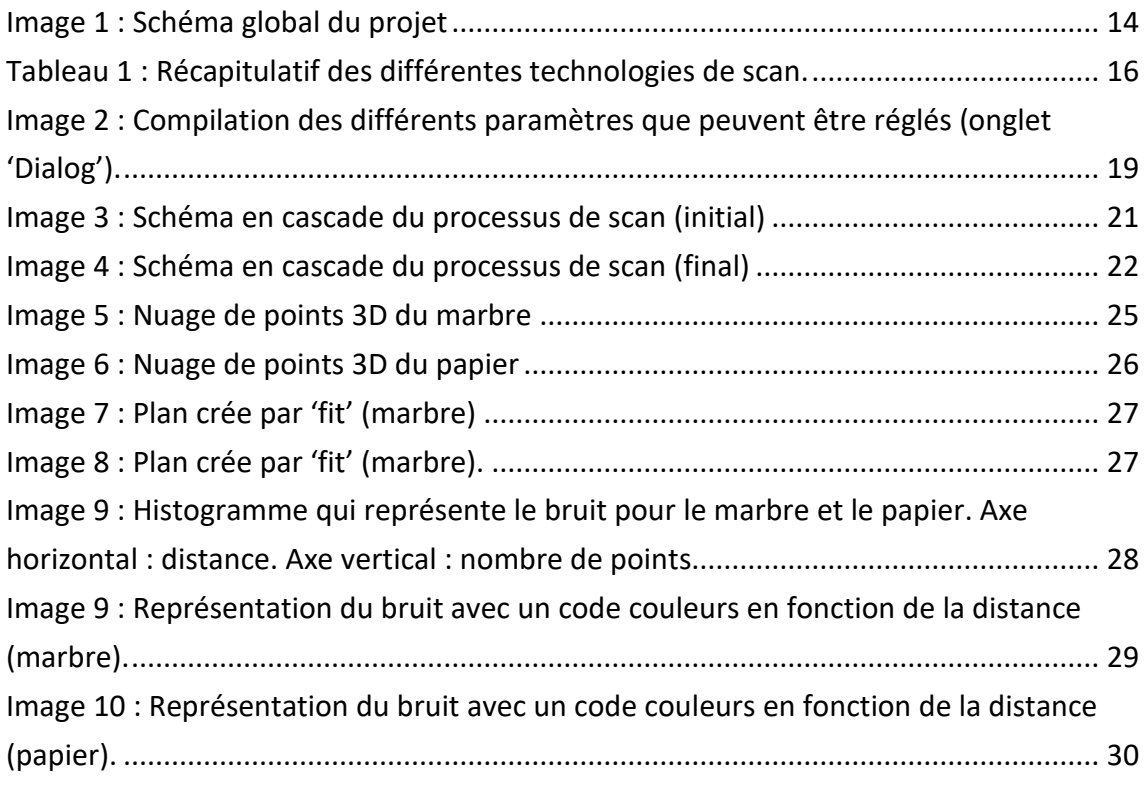

# Annexe 2 : Tableaux

<span id="page-33-2"></span>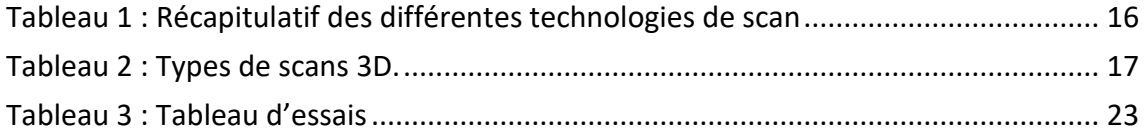